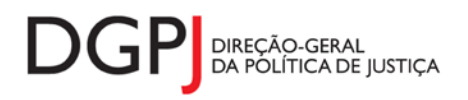

**"Instrumento de notação do Sistema Estatístico Nacional (ao abrigo da Lei nº 22/2008 de 13 de maio de 2008) de resposta obrigatória, registado no I.N.E. sob o nº 10479, válido até 31 de dezembro de 2024."**

# **FORMULÁRIO DE RECOLHA** *WEB*

# **Processos de insolvência, falência e recuperação de empresas com visto de correição**

## **1 DESCRIÇÃO FUNCIONAL**

A estrutura de preenchimento deste instrumento de notação será realizada através de um único ecrã. A entidade informadora poderá visualizar a lista de processos enviados e por enviar através de um ecrã de controlo.

Será ainda disponibilizada para a DGPJ uma funcionalidade para controlo do preenchimento dos dados requeridos, no qual poderão ser verificados os processos recebidos e processos em falta.

A lista de processos será fornecida pela DGPJ, sendo posteriormente disponibilizada a cada entidade para preenchimento da informação necessária.

As entidades informadoras que preenchem este instrumento de notação são as seguintes:

 $\checkmark$  Tribunais Judiciais 1º Instância.

## *2* **ESPECIFICAÇÃO DAS PÁGINAS** *WEB*

Neste capítulo encontram-se ilustrados os ecrãs que pertencem à estrutura deste instrumento de notação.

### **2.1 CARACTERIZAÇÃO DE PROCESSOS**

#### **2.1.1 DESENHO DO ECRÃ**

#### **Página : modHB\_ProcessosFalencia**

Processo de falência, insolvência ou recuperação de empresa

Instrumento de notação do Sistema Estatístico Nacional (Lei nº 22/2008, de 13 de maio), de resposta obrigatória, registado no INE sob o n.º XXXXX. Válido até 2024/12/31.

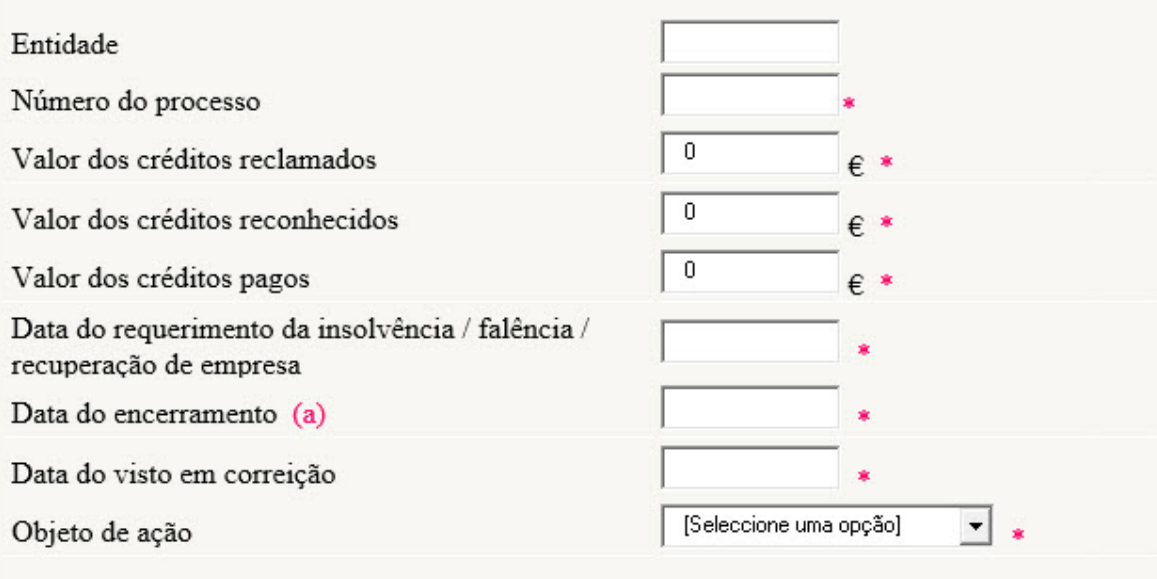

(a): A data de encerramento corresponde à data da decisão em que o juiz determina o encerramento do processo (Artigos 230.º e seguintes do CIRE), independentemente do trânsito em julgado.

#### **Corrigir Voltar Enviar**

Observações:

- A caixa relativa à Entidade será preenchida automaticamente de acordo com o utilizador que entrou no sistema;
- $\checkmark$  A caixa relativa ao número do processo será preenchida com a lista de processos atribuídas à entidade que entrou no sistema e cuja informação ainda não foi enviada.
- O botão "Corrigir" irá corrigir a informação preenchida do processo seleccionado.
- O botão "Voltar" irá permitir voltar ao ecrã sem os dados preenchidos.
- O botão "Enviar" irá submeter a informação preenchida para o processo seleccionado;
- Em caso de sucesso será visualizada um mensagem: "Dados enviados com sucesso".

### **2.2 PROCESSOS ENVIADOS**

#### **2.2.1 DESENHO DO ECRÃ**

#### **Página : modHB\_Proc\_Enviados**

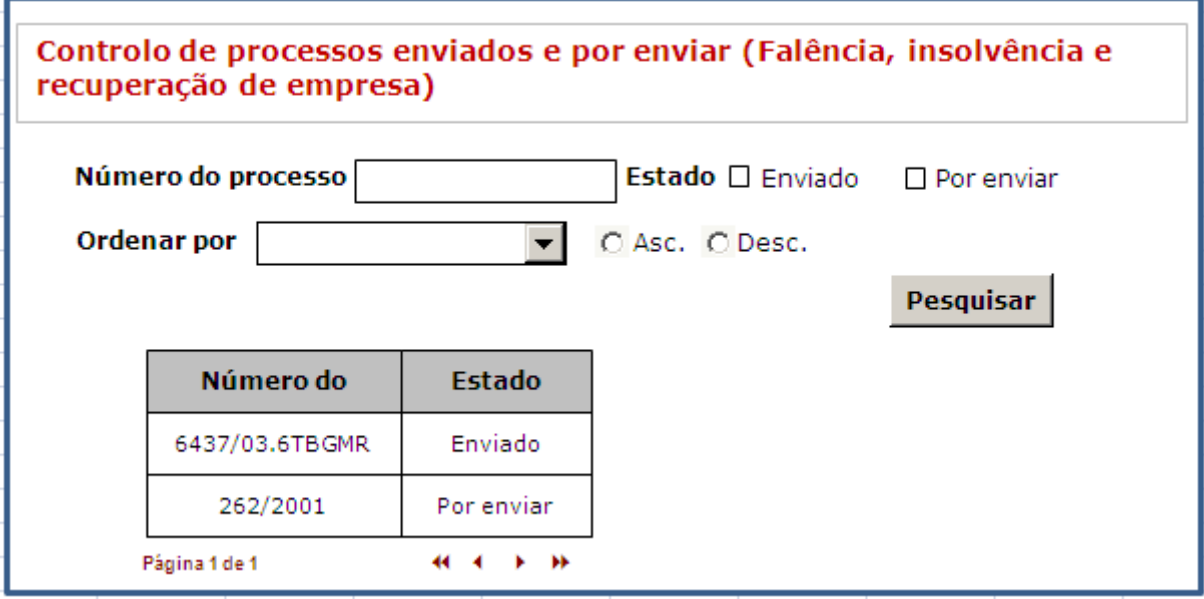

#### Observações:

- Ao seleccionar a linha do processo, será visualizada a página descrita anteriormente com os dados do processo.
- O utilizador poderá realizar pesquisas através dos filtros "Número do processo" e "Estado", seleccionando de seguida o botão "Pesquisar".

### **2.3 PROCESSOS RECEBIDOS**

#### **2.3.1 DESENHO DO ECRÃ**

#### **Página : modHB\_Proc\_Recebidos**

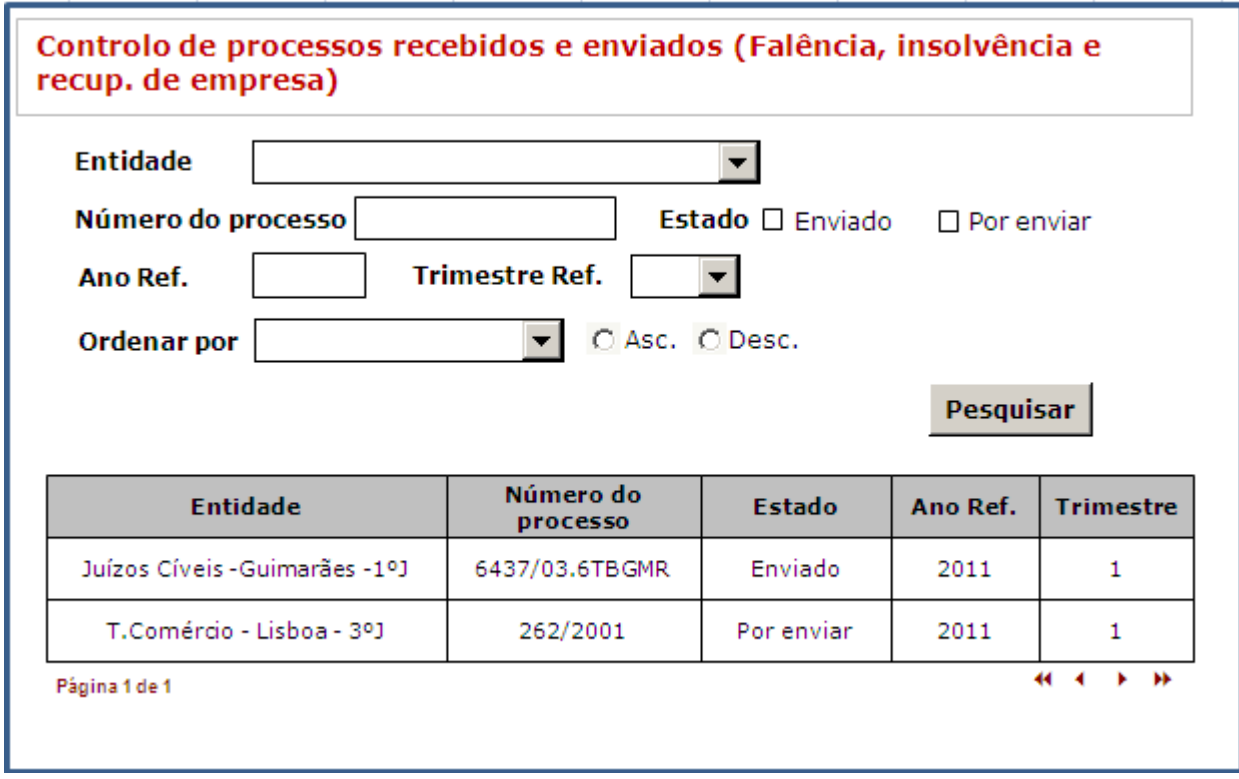

#### Observações:

 Ao seleccionar a linha do processo, será visualizada a página descrita anteriormente com os dados do processo.

O utilizador poderá realizar pesquisas através dos filtros "Entidade", "Número do processo"

e "Estado", seleccionando de seguida o botão "Pesquisar".

### **3 REGRAS DE VALIDAÇÃO**

As regras de validação que são aplicadas no preenchimento deste instrumento de notação são as seguintes:

- A data do encerramento deve ser superior à data do requerimento da insolvência/falência;
- A data do visto em correição deve ser superior à data do encerramento;
- A data de requerimento deve ser igual ou inferior à data em curso;
- A data de encerramento deve ser igual ou inferior à data em curso;
- A data de visto em correição deve ser igual ou inferior à data em curso;
- O valor de créditos pagos deve ser igual ou inferior ao valor dos créditos reclamados;
- O valor de créditos pagos deve ser igual ou inferior ao valor dos créditos reconhecidos;
- O valor dos créditos reclamados deve ser superior a 0;
- O valor dos créditos reconhecidos deve ser superior a 0;
- O valor dos créditos pagos deve ser superior a 0.

# **4 DESCRIÇÃO DE OBJECTOS**

Neste capítulo descreve-se o significado de cada objecto existente nos formulários *web* apresentados anteriormente.

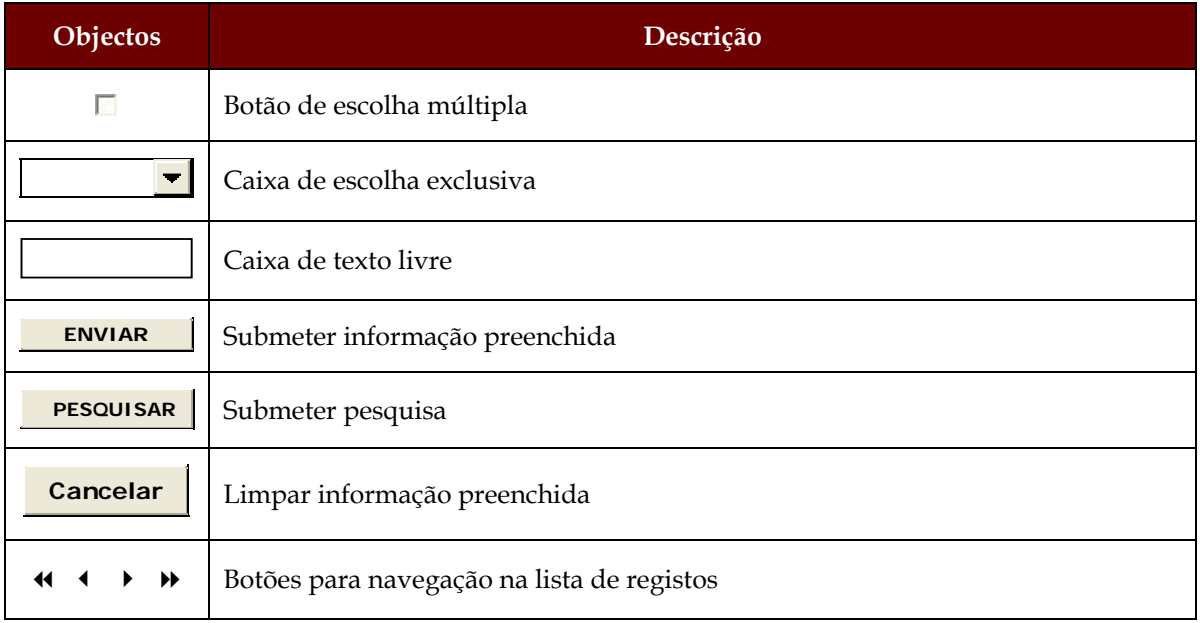